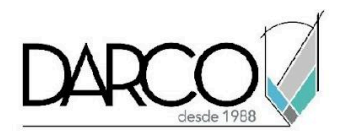

## **CURSO CIVIL 3D FUNDAMENTOS**

Civil 3D es el software para diseño y documentación de proyectos de ingeniería civil, podrás iniciar descargando en el software los datos de puntos recolectados en sobre el terreno para crear una representación digital de la topografía del terreno a través de una superficie. El diseño de vías a partir de los elementos del terreno, alineamientos viales y las propuestas de secciones verticales permiten explorar de manera dinámica diferentes opciones para tomar las mejores decisiones sobre el diseño final de las vías (corredores). Las funciones de nivelación permiten obtener los datos y geometría sobre las áreas de corte y relleno que se debe aplicar a la topografía para dejar el terreno preparado para la construcción de cualquier infraestructura.

#### **OBJETIVO GENERAL**

Al finalizar este curso podrás adquirir la comprensión general sobre el uso de las herramientas de AutoCAD Civil 3D para importar, crear, administrar y utilizar elementos de ingeniería civil tales como: puntos, superficies topográficas de varios tipos, alineamientos de obras verticales, perfiles de terreno y de diseño, cuadros de construcción y lotificación, diseño y configuración de plataformas, secciones de calle de diversos tipos, obras lineales o corredores con toda la información anterior mencionada y vistas de sección de corredores.

#### **A QUIÉN VA DIRIGIDO**

Este curso está dirigido a ingenieros civiles, arquitectos, constructores o profesionistas que requieren adquirir un conocimiento general del modelado de proyectos de ingeniería civil para lotificación, creación de modelos topográficos, nivelaciones de terreno y construcción de vías.

#### **REQUISITOS**

Conocimientos básicos de dibujo en AutoCAD 2D

#### **DURACIÓN**

- 20 horas de lunes a viernes
- 18 horas en sábado

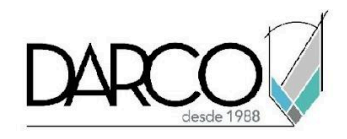

#### **TEMARIO**

## **INTRODUCCIÓN**

Familiarízate con la interface del Civil 3D y reconoce las herramientas que te permitirán gestionar los elementos civiles del proyecto.

- Descripción de la interfaz de usuario de AutoCAD Civil 3D
- Búsqueda de herramientas
- Descripción del espacio de trabajo
- Utilización de la ventana Panorámica
- Utilización del Toolspace
- Utilización de las funciones básicas
- Visualización de objetos de AutoCAD Civil 3D
- Configuración de la ventana de dibujo
- Cambio de la visualización de un objeto
- Visualización de un dibujo en vistas modelo

### **TRABAJO CON PUNTOS**

Reconoce las funcionalidades y el flujo de trabajo de Civil 3D para importar, gestionar, organizar y agrupar los puntos topográficos.

- Importación de puntos desde un archivo de puntos
- Trabajo con claves descriptivas
- Creación de grupos de puntos
- Importación de puntos de una base de datos
- Visualización de un dibujo de referencia externa
- Edición de puntos
- Creación y edición de estilos de puntos
- Importación de puntos con propiedades definidas por el usuario

#### **SUPERFICIES**

En este módulo se revisarán los elementos que conforman las superficies TIN y las opciones para controlar la visualización de estos a través de la configuración de los estilos más, las herramientas de edición de superficies.

- Creación de una superficie TIN
- Agregar elementos a una superficie
- Crear y editar estilos de superficie
- Agregar líneas de rotura
- Creación de bordes en las superficies
- Trabajo con superficies grandes

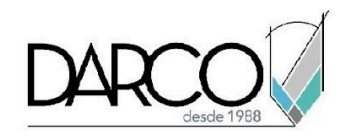

- Limitación de los datos de superficie importados
- simplificación de una superficie
- Estilos de superficies
- Edición de superficies
	- Simplificación de superficies
	- Adición de un contorno de ocultación (Boundary)
	- Intercambio de aristas TIN
	- Supresión de líneas TIN
	- Suavizado de una superficie
- Etiquetado de una superficie
- Análisis de cuencas de captación
- Análisis de escorrentía
- Agregar elementos a la superficie (bloques multivista)
- Extracción de objetos de una superficie

### **ALINEACIONES**

Se revisarán las opciones para crear alineaciones a partir de elementos CAD y las herramientas de composición, tomando en consideración los ajustes que deben realizarse sobre los diferentes elementos tangentes, curvas y espirales para cumplir con las normas de diseño locales.

- Creación de alineaciones con herramientas de composición
- Agregar curvas, espirales y curvas flotantes
- Edición valores de composición de una alineación
- Edición por pinzamientos
- Aplicación de una máscara a una alineación
- Creación y edición de desfases de alineación
- Agregar y editar ensanchamiento a un desfase de alineación
- Introducción a diseño de una alineación que hace referencia a normas locales
- Visualización y corrección de infracciones de normas de diseño
- Trabajo con comprobaciones de diseño
- Modificación de un archivo de normas de diseño
- Cálculo del peralte de una alineación y de una curva individual
- Creación de una vista de peralte
- Adición y modificación de los p.k. De peralte
- Edición gráfica de parámetros de peralte

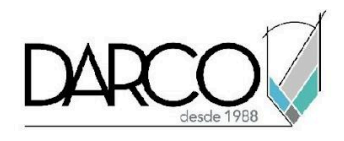

## **PERFILES**

La creación de perfiles verticales dinámicos que están referenciados a las normas locales permite visualizar las condiciones de las áreas de corte y relleno sobre la superficie, lo cual facilita a los ingenieros la toma de decisiones sobre la preparación del terreno para la construcción de infraestructura.

- Diseño de perfiles sencillos
- Utilización de perfiles de superficie
- Creación y visualización de perfiles de superficie con desfases
- Cambio del estilo de perfil
- Revisión de las características del perfil de superficie
- Creación y edición de perfiles compuestos
- Copiar un perfil y aplicación de un desfase vertical
- Diseño de un perfil que hace referencia a normas locales
- Dibujo de un perfil que hace referencia a normas de diseño
- Visualización y corrección de infracciones de normas de diseño de perfil
- Agregar patrones de sombreado entre perfiles
- Proyección de objetos en una visualización de perfil
- División de una y varias visualizaciones de perfil
- Trabajo con guitarras
- Agregar guitarras a una visualización del perfil
- Trabajo con etiquetas y modificación de un estilo de guitarra

#### **PARCELAS**

Utilizaremos las funcionalidades de Civil 3D para crear parcelas ya sea a partir de objetos CAD, realizando subdivisiones de manera manual y automática. También, revisaremos las opciones para extraer datos de parcelas.

- Creación de parcelas a partir de objetos de AutoCAD
- Subdivisión de parcelas con segmento de forma libre, línea de deslizamiento o de rotación
- Trabajo con alineaciones y parcelas
- Edición de datos de parcela
- Deslizamiento de una línea de parcela
- Rotación de un extremo de una línea de parcela
- Edición de geometría de línea de parcela
- Visualización y análisis de parcelas
- Cambio del orden de objetos del estilo de parcela
- Exportación de datos de parcela

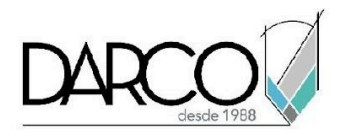

# **EXPLANACIONES**

Las nivelaciones en los terrenos constituyen uno de los elementos más relevantes para el éxito en la construcción de cualquier infraestructura. A través de la herramienta explanaciones se revisarán las opciones de configuración para generar diferentes tipos de nivelaciones a través la configuración de criterios para la explanación y analizando los resultados en el cálculo de volúmenes.

- Configuración de los estándares de explanación
- Revisión de los parámetros de explanación
- Creación de criterios de explanación
- Creación de estilos de explanación
- Trabajo con líneas características
- Creación de una explanación
- Edición de elevación de explanaciones
- Equilibrado de volúmenes de desmonte y terraplén
- Edición de los criterios de explanación
- Explanación a partir de una huella de edificio
- Relleno de los agujeros de una explanación
- Uso de líneas características para modificar una explanación
	- Suavizamiento de arcos de línea característica
	- Ajuste de la triangulación de la explanación con una línea característica
	- Trabajo con líneas características intersecantes

### **ENSAMBLAJE DE OBRA LINEAL**

A través de los ensambles definiremos los elementos que conformarán una vía, tales como carriles, cunetas, aceras etc, utilizaremos los catálogos de civil 3D para agregar y ajustar cada elemento del ensamble.

- Creación de un ensamblaje
- Modificación de plantilla de subensamblaje
- Administración de ensamblajes y subensamblajes
- Creación de un ensamblaje con condiciones
- Agregar y ajustar subensamblajes condicionales a un ensamblaje de obra lineal
- Regeneración de obra lineal y estudio de los resultados
- Almacenamiento de ensamblajes en una paleta de herramientas
- Instalación del catálogo de herramientas
- Copiar y publicar ensamblajes en un catálogo de herramientas

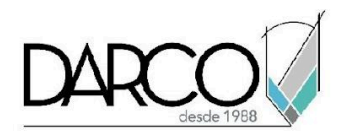

## **OBRAS LINEALES**

Definiremos el flujo de trabajo adecuado para crear una obra lineal y realizar todos los ajustes necesarios para optimizar el diseño de las vías, analizando todos los elementos civiles que deben integrarse para obtener el modelo final.

- Creación de un modelo de obra lineal básico y con un carril de transición
- Creación de un ensamblaje con un carril de transición
- Creación de un ensamblaje de carretera dividida
- Creación de una obra lineal de carretera dividida
- Visualización y edición de secciones de obra lineal
- Creación de superficies de obra lineal
- Creación de contornos de superficie de obra lineal
- Visualización de una obra lineal

### **SECCIONES**

A través de las secciones documentaremos el modelo civil, proyectando sobre estas los elementos de interés para que serán colocados en los planos del proyecto.

- Creación de líneas de muestreo
- Creación de vistas en sección
- Agregar datos a una vista en sección
- Proyección de objetos en una vista en sección
- Agregar una etiqueta de pendiente de vista en sección
- Agregar guitarra a una vista en sección

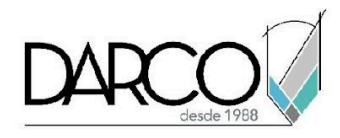

### **INFORMACIÓN ACERCA DE NUESTROS CURSOS**

- 1. Todos los cursos se imparten desde nuestra plataforma a través de zoom y además con acceso al material del curso.
- 2. Todas los contenidos de las sesiones de los cursos serán grabados, las cuales te compartiremos para visualización únicamente. Debes solicitar a tu asesor la compartición de las grabaciones una vez termine tu curso. Al confirmar tu participación en este curso aceptas que todos los contenidos de las sesiones serán grabados.
- 3. Una vez te inscribas a los cursos desde nuestra plataforma, te llegará un correo de notificación con información e instrucciones, además, de notificaciones adicionales en caso de que existan cambios o recordatorios de las fechas y horarios de tus cursos.
- 4. En el caso de los cursos en línea, debes revisar la documentación en el correo de notificación que llegará desde nuestra plataforma, el cual contiene información sobre los requisitos de infraestructura para conectarte a las sesiones del curso.
- 5. Los cursos son 100% prácticos, a medida que el instructor vaya avanzando con la explicación de los temas, irás desarrollando los ejercicios propuestos para el curso de acuerdo con este temario. Si requieres un temario personalizado consulta con tu asesor.
- 6. Deberás cumplir con asistencia del 80% del curso para obtener el certificado de participación. Los certificados pueden ser emitidos directamente por el fabricante para los softwares que aplique a través de nuestro centro de capacitación.
- 7. En las sesiones de curso se utilizará el software en la última versión, en unidades métricas y en inglés para las funcionalidades que apliquen. El software será parte de las herramientas didácticas para explicar y aplicar los conceptos.

### **REQUISITOS TECNOLÓGICOS PARA LOS CURSOS EN LÍNEA**

- 1. Debes tener instalado en software en idioma inglés en la última versión.
- 2. El software debe estar instalado sobre Sistema Operativo Windows 10 o la versión de sistema operativo más actualizada.
- 3. Si **no** cuentas con el sistema operativo indicado consulta con tu asesor por lo menos 2 días hábiles antes de comenzar tu curso online para obtener apoyo.
- 4. Comprueba la velocidad de conexión a internet tanto de subida como bajada observando que tengas el mínimo 10 MB, puedes consultar en <https://www.speedtest.net/es> (si tienes dudas sobre el resultado de la consulta, puedes enviar la información a tu asesor o envía un mail a [soporte@darco.com.mx](mailto:soporte@darco.com.mx) para obtener apoyo).